# **BrackeTracker Heuristic Evaluation**

Evaluator: Alex Wang

#### **Font Choice and Background Color (Nielsen's 10th)**

- **Problem:** Try keeping the font in your site consistent.
- You have sans serif font in the listings and a serif font for the big title. Serif is a bit too serious and makes the site seem old fashioned.
- I noticed that the rows for each tournament are a bit darker than the rest of the site. However, this isn't immediately visible so maybe try making it a bit more obvious?
- **Severity**: cosmetic / minor

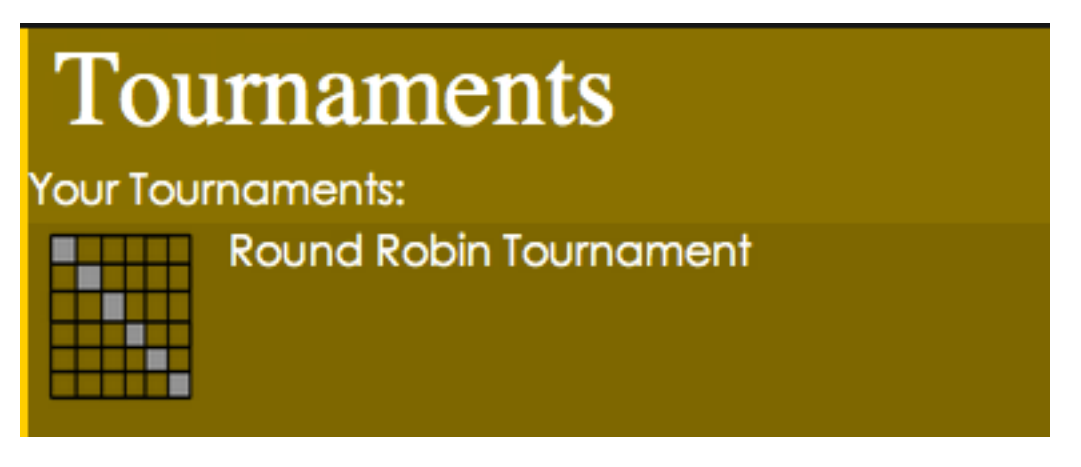

#### **Screen Resizing (Nielsen's 6<sup>th</sup>)**

- **Problem**: The round robin matrix doesn't really resize well when the screen becomes smaller.
- I noticed that you did let the matrix overlay on top of the sidebar, but this isn't visually pleasing.
- There are a couple options to fixing this. You can just fix the size and force users to maximize the screen, but that isn't a very elegant solution. What I would do is use relative sizing to ensure that it can be displayed on any size screen. If users choose to narrow the screen, then they will have to scroll in order to see more of the matrix.
- **Severity**: minor

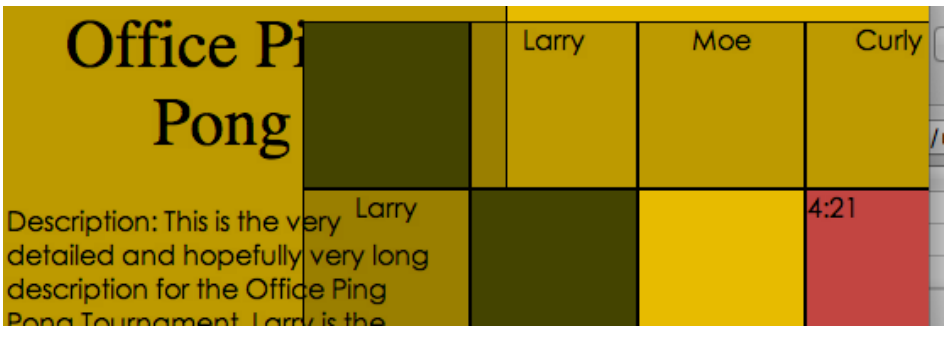

#### **Create Button Plus Logo Misaligned (Nielsen's 10th)**

- **Problem:** The "+" logo for the create tournament button is misaligned. It also moves over the text when I resize the page.
- The "+" sign is also not very visible. You are placing white over a *very* light grey. Try a different color! A lot of colors work well with grey.
- **Severity:** cosmetic

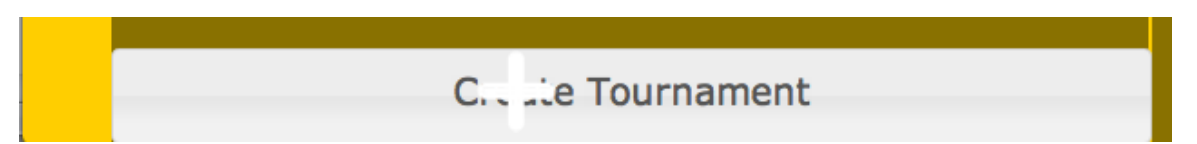

#### **Create Button Location (Nielsen's 5th and 7th)**

- **Problem:** The "create tournament" button can be easily hidden and is also not easy to detect.
- Maybe its just a personal thing, but when a lot of items are near the top of the screen, I look around there for the "add" button.
- I understand the idea behind placing the add button right at the button. However, since this is a web application, I think the add button is more suited up near the top. "Add" buttons are usually located at the bottom on touchscreen phone applications where most of the whole screen is immediately obvious.
- **Severity:** minor

#### **Updating Tournament Feedback (Nielsen's 5th)**

- **Problem:** The update tournament function is very visible to the user but does not provide enough feedback to the user.
- When I click "accept" or "reject", I don't get any sort of confirmation of the update.
- It would be nice to see a recap of maybe my position in the tournament or just a Javascript confirmation of some sort (the kind that fades away automatically).
- **Severity:** major

#### Logo (Nielsen's 10<sup>th</sup>)

- **Compliment:** Good job on the BrackeTracker logo. It looks great.
- The logo blends well with the black background and the brown theme (or really dark green?) color of the site.
- **Severity:** good.

#### Color Tagging of Player Status (Nielsen's 5<sup>th</sup>)

- **Problem:** The color status of each player in a tournament (admin, participant, booted) is not completely obvious.
- The red color used for booted players was obvious, but the other two weren't.
- I was able to figure out who was admin and who wasn't by using the interface. However, a simple "admin" tag would look good as well as make it much more obvious and accessible to colorblind people.
- **Severity:** minor

#### Color of Sidebars (Nielsen's 10<sup>th</sup>)

- **Problem**: The color of the sidebars looks a bit "tacky", clashing with the darker background color of the site as well as the white font.
- This problem is especially evident in the border between the tournaments and notifications. The yellow line hits right on the white text, making it unpleasing to the eye.
- **Severity:** cosmetic (but please fix this!)

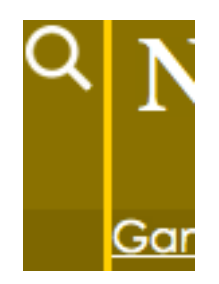

#### **Recognition of Sidebar Sliding Mechanism (Nielsen's 8th)**

- **Problem:** The arrow-sliding button wasn't super obvious to me that I could click it. It also overlaps items in the sidebar.
- Having a sliding sidebar is a great idea. However, you should maybe make the arrow look more "button-like." Maybe put a little subtle divider betrween it and the items in the sidebar.
- Fix the arrow so that it does not overlap items in the sidebar.
- **Severity:** major

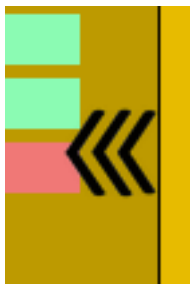

#### **Header Toolbar (Nielsen's 10th)**

- **Compliment:** The header toolbar is very well done and looks great.
- It is immediately obvious and easy to use. I like it!
- **Severity**: major, as in majorly good!

#### **Tournament Name Inconsistency (Nielsen's 2nd)**

• **Problem:** The home page displays a different name for the office ping pong match than the dedicated page that it links to.

- One of your tasks was to view the office ping-pong tournament. From the home page, this took me a while because it was simply labeled as "roundrobin."
- The purpose of the icons is to show what type of tournament it is. Therefore, make the text display the name of the tournament.
- **Severity:** Major

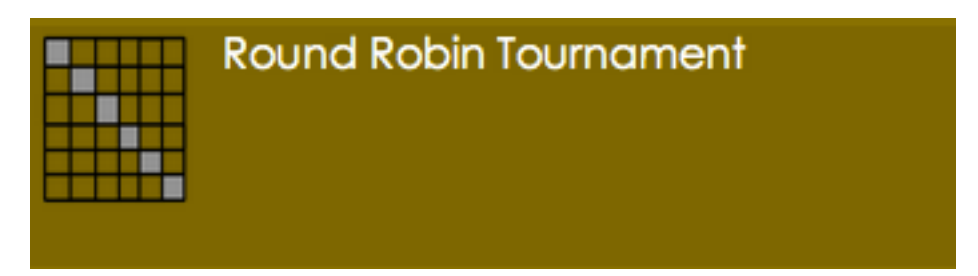

#### **Can't Remove Admin Power (Nielsen's 9th)**

- Problem: I can't seem to figure out how to un-admin a user.
- When a user is an admin, the only thing I can do is to boot the player. Once I have done this, it's impossible to make the player just a "regular" player.
- The buttons should probably dynamically change based on the type of user picked. However, this may lead to some complexity due to the multiple select.
- Try limiting the choices per user or putting options next to each user so that the complexity of types of actions the user can perform is eliminated.
- **Severity:** major

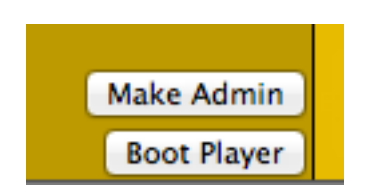

#### **Misuse of Screen Space on RR Matrix (Nielsen's 6th)**

- **Problem:** The matrix for the Round Robin seems to be wasting space as the scores are simply placed in the top left corner, leaving 75% of each square unused.
- The current matrix right now is rather large, so please size down the matrix to fix the numbers so that people with netbooks or smaller devices can view the page without hassle.
- **Severity**: major

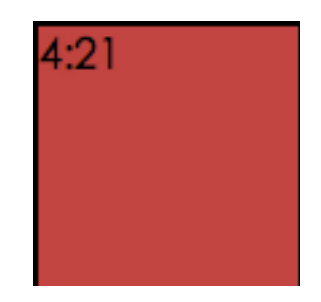

#### **Text Layout on Office Ping-Pong Description (Nielsen's 10th)**

- **Problem:** The text layout for the title of the tournament and the description is not well laid out and aesthetically unpleasing.
- The text just seems to be just slapped onto the sidebar. Try different fonts that are more consistent with the other fonts on the page.
- Organize the description in a better manner (a pop-up might be pretty good since descriptions could get long)
- **Severity:** minor

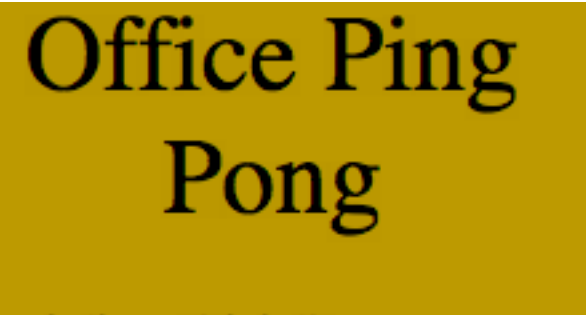

Description: This is the very detailed and hopefully very long description for the Office Ping Pong Tournament. Larry is the Manager.

## **Text Justification on Home Page (Nielsen's 10th)**

- Problem: The search box as well as the title "Tournaments" and the subtitle "Your Tournaments" are not organized and aligned
- Aesthetically unpleasing.
- The subtitle is redundant. When you are logged in, you assume you are viewing your tournaments.
- **Severity:** minor

# **Tournaments**

**Your Tournaments:** 

## Hover Over Matrix Box Non-Clickable (Nielsen's 7<sup>th</sup>)

• **Problem:** On the Office Ping-Pong round robin, when I hover over squares that do not relate to me, the squares still highlight, implying that I can click. They are non-clickable which was inconsistent with the UI display.

O

- You should only highlight a square if I am allowed to click it.
- **Severity:** major